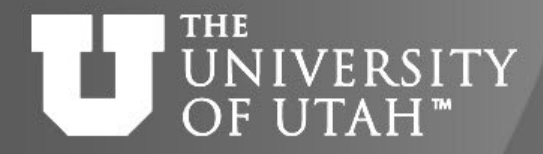

High-

Center

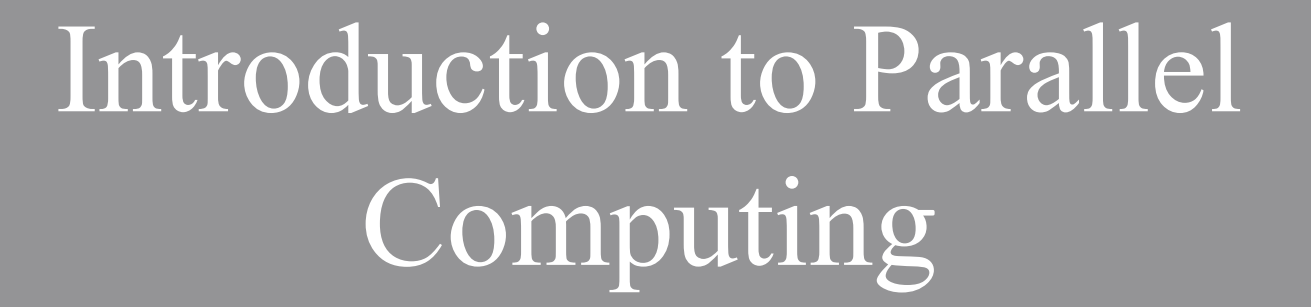

**CEB. 28TH** 

# Martin Čuma Center for High Performance Computing University of Utah m.cuma@utah.edu

24-Jun-24 https://git.io/CHPC-Intro-to-Parallel-Computing Slide 1

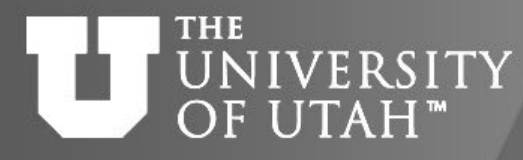

**TOGETHER WE REACH** Center

**B. 28TH** 

for  $High-$ 

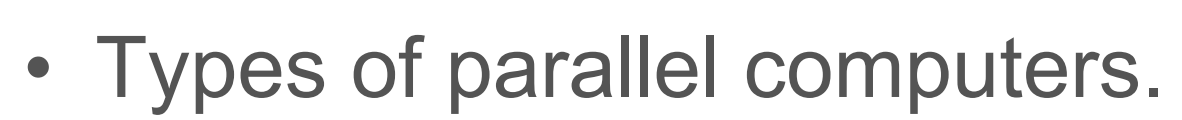

• Parallel programming options.

Overview

- OpenMP, OpenACC, MPI
- Higher level languages
- Debugging, profiling and libraries
- Summary, further learning.

#### **TOGETHER WE REACH** How to compute Center UNIVERSITY OF UTAH<sup>™</sup> faster

- Faster CPU clock speed
	- Higher voltage = more heat not sustainable
- Work distribution
	- Vectorization process more than one value at a time
	- Parallelization spread work over multiple processing elements
	- Specialization application specific processors (ASIC), programmable logic (FPGA)

#### THE UNIVERSITY Computer architectures OF UTAH"

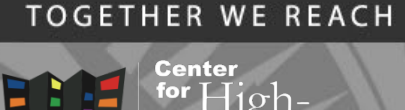

iance

### Single processor:

- SISD single instruction single data. Multiple processors:
- SIMD single instruction multiple data.
- MIMD multiple instruction multiple data.
	- Shared Memory
	- Distributed Memory
- Current processors combine SIMD and MIMD
	- Multi-core CPUs w/ SIMD instructions (AVX, SSE)
	- GPUs with many cores and SIMT

#### **THE** Shared memory **INIVERSITY** OF UTAH<sup>™</sup>

- All processors have access to local memory
- Simpler programming
- Concurrent memory access
- More specialized hardware
- Representatives:
	- Linux clusters nodes 12- 128 cores
	- GPU nodes

### Dual quad-core node

**TOGETHER WE REACH** 

Center

for  ${\rm High}$ -

rmance

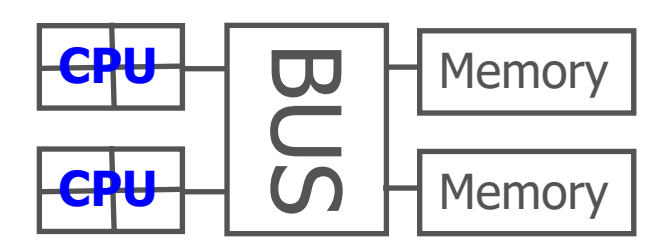

### Many-CPU node (e.g. SGI)

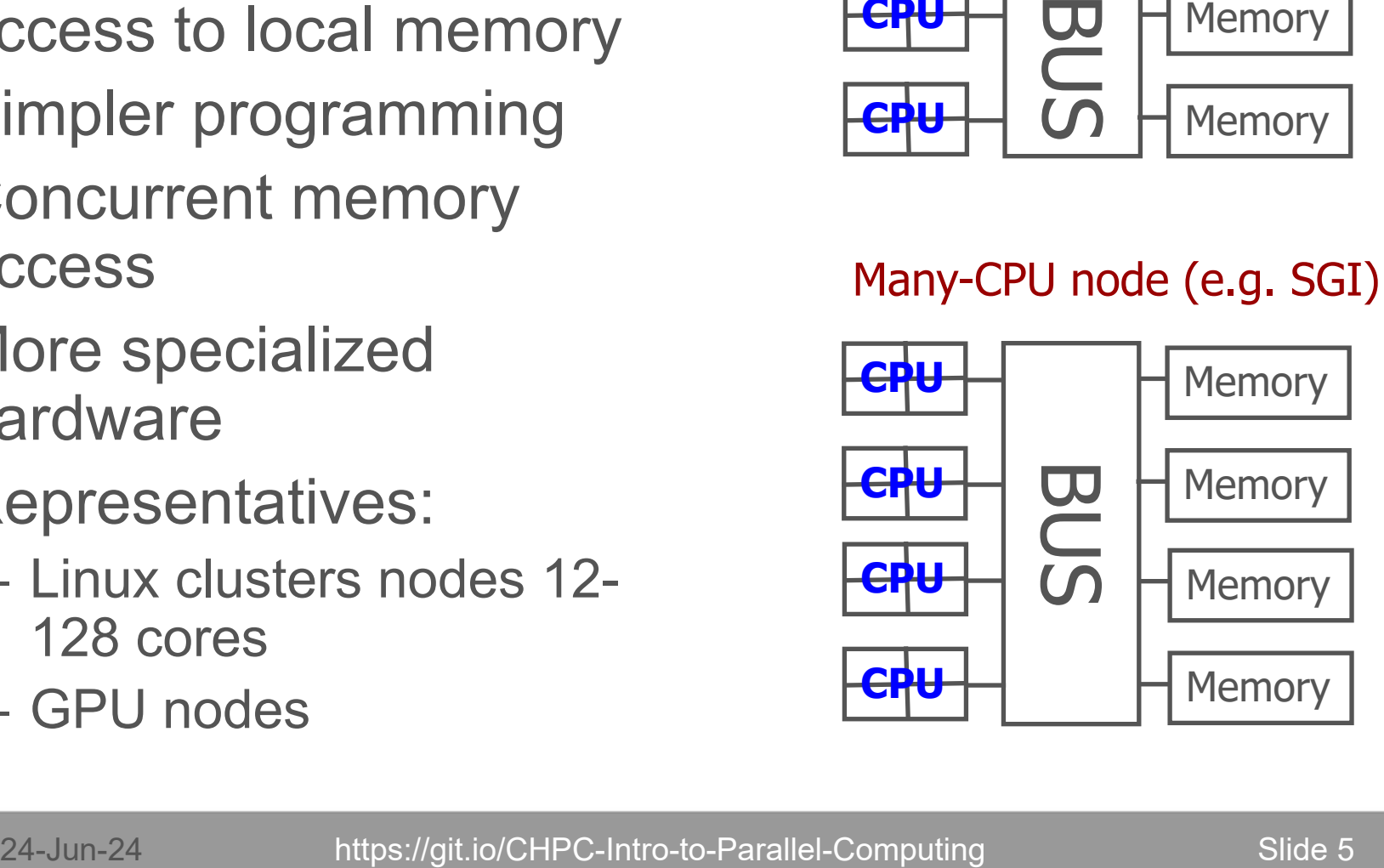

#### **THE** UNIVERSITY Distributed memory OF UTAH<sup>™</sup>

- Process has access only to its local memory
- Data between processes must be communicated
- More complex programming
- Cheap commodity hardware
- Representatives: Linux clusters

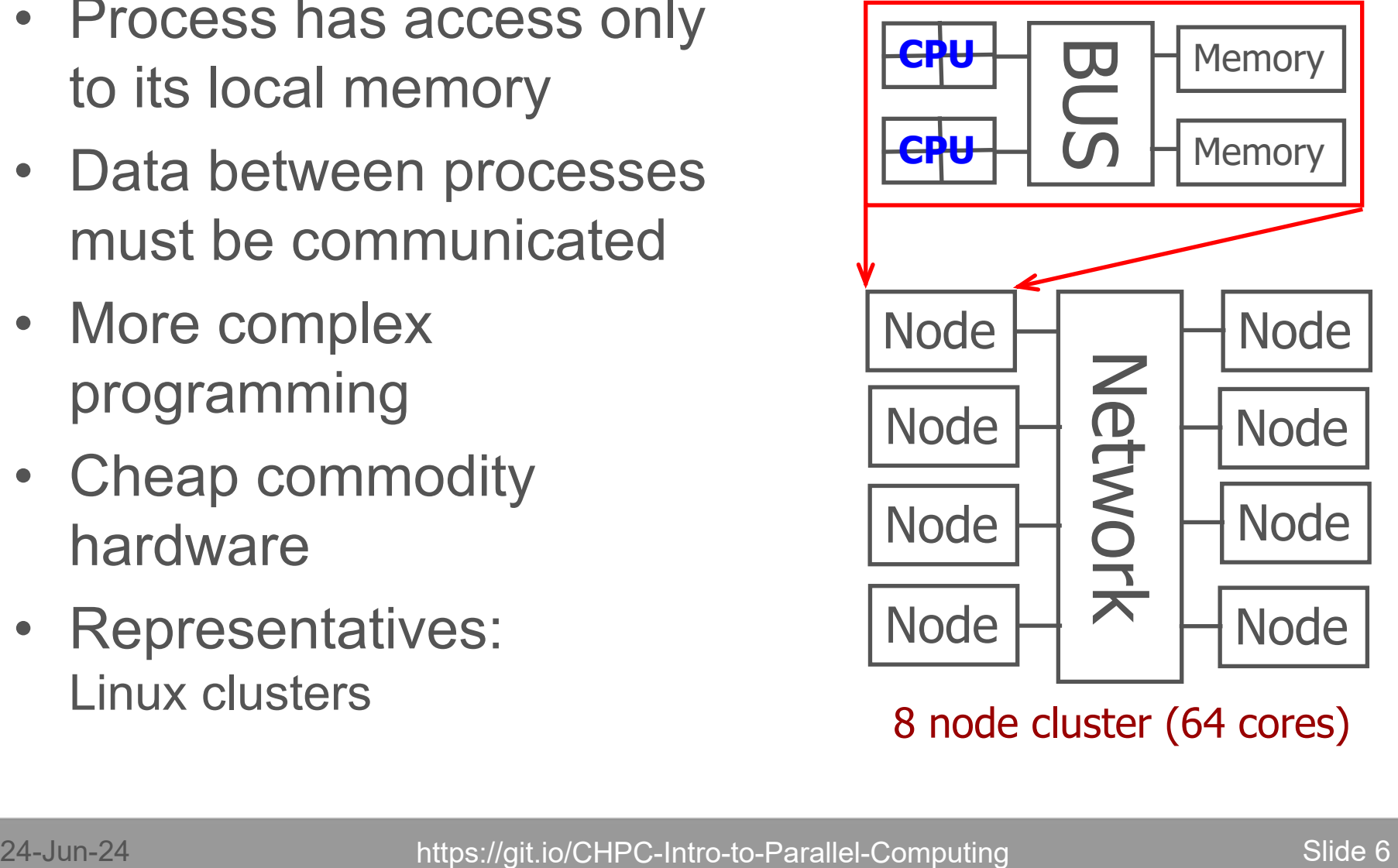

8 node cluster (64 cores)

#### **TOGETHER WE REACH**

Center for  $High-$ 

irmance

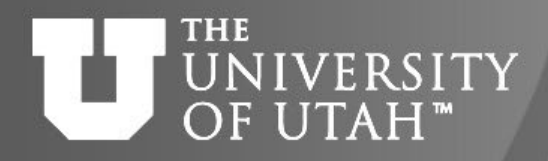

# Ways of program execution

• Process (task)

Entity that executes a program – has its own memory space, execution sequence, is independent from other processes

• Thread

Has own execution sequence but shares memory space with the original process - a process may have many threads

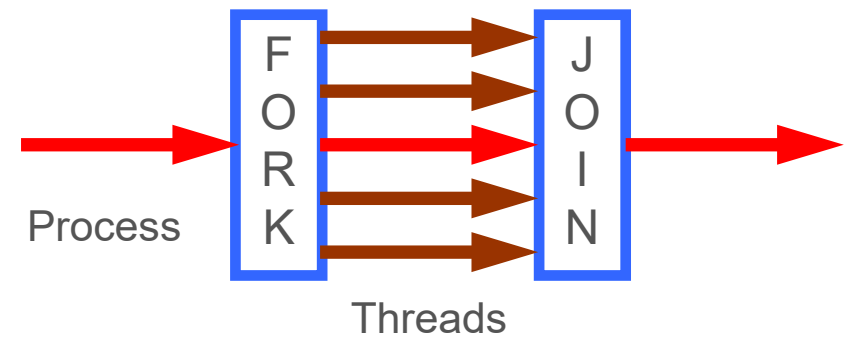

**TOGETHER WE REACH** 

Center

-lioh

nance

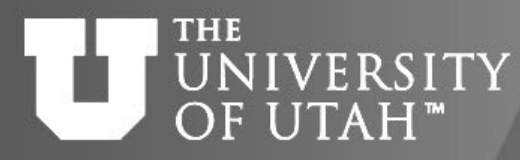

# Parallel programming options<sup>28</sup>

Shared Memory

- Threads
	- POSIX Pthreads, OpenMP (CPU, GPU), OpenACC, Nvidia CUDA, AMD HIP, Intel Sycl (GPU)
- Processes
	- message passing, independent processes

### Distributed Memory

- Independent processes
- Message passing libraries
	- General MPI, PVM, language extensions (Co-array Fortran, UPC. …)

Higher level programming languages (Python, R, Matlab) do a combination of these approaches under the hood.

**TOGETHER WE REACH** 

Center

for  $High-$ 

iance

#### **TOGETHER WE REACH** Parallel programming **THE** UNIVERSITY Center  $\exists$ 10 $h$ options hierarchy OF UTAH™ nance

- Instruction level (ILP)
	- Instruction pipelining, speculative execution, branch prediction, …
- Vector (SIMD)
- Multi-core/Multi-socket SMP
- Accelerators (GPU, MIC)
- **FPGA, ASIC**
- Distributed clusters

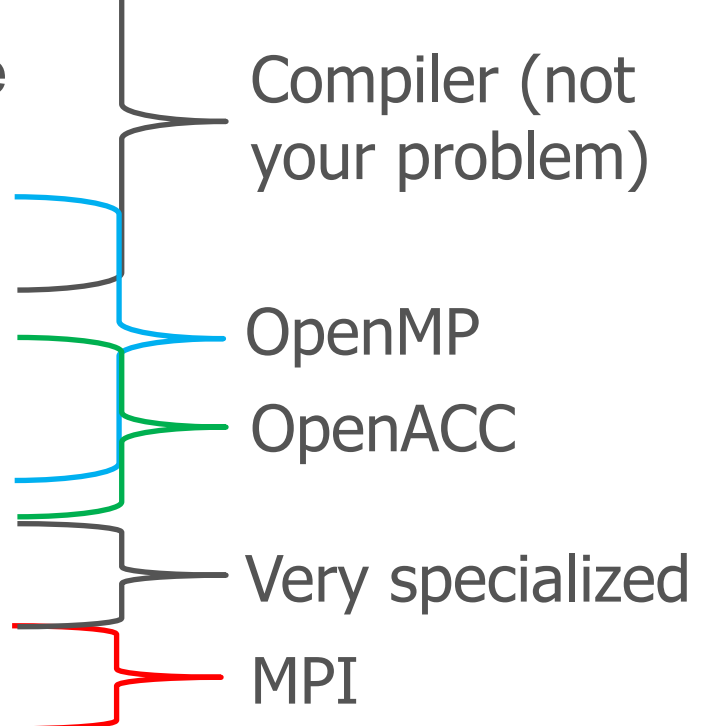

#### **TOGETHER WE REACH** Mapping programming **THE** UNIVERSITY **Center**  $\frac{1}{2}$  for  $\frac{1}{2}$   $\frac{1}{2}$   $\frac{1}{2}$   $\frac{1}{2}$   $\frac{1}{2}$ options to the hardware OF UTAH<sup>"</sup> Performance **Computing**

### Compute cluster

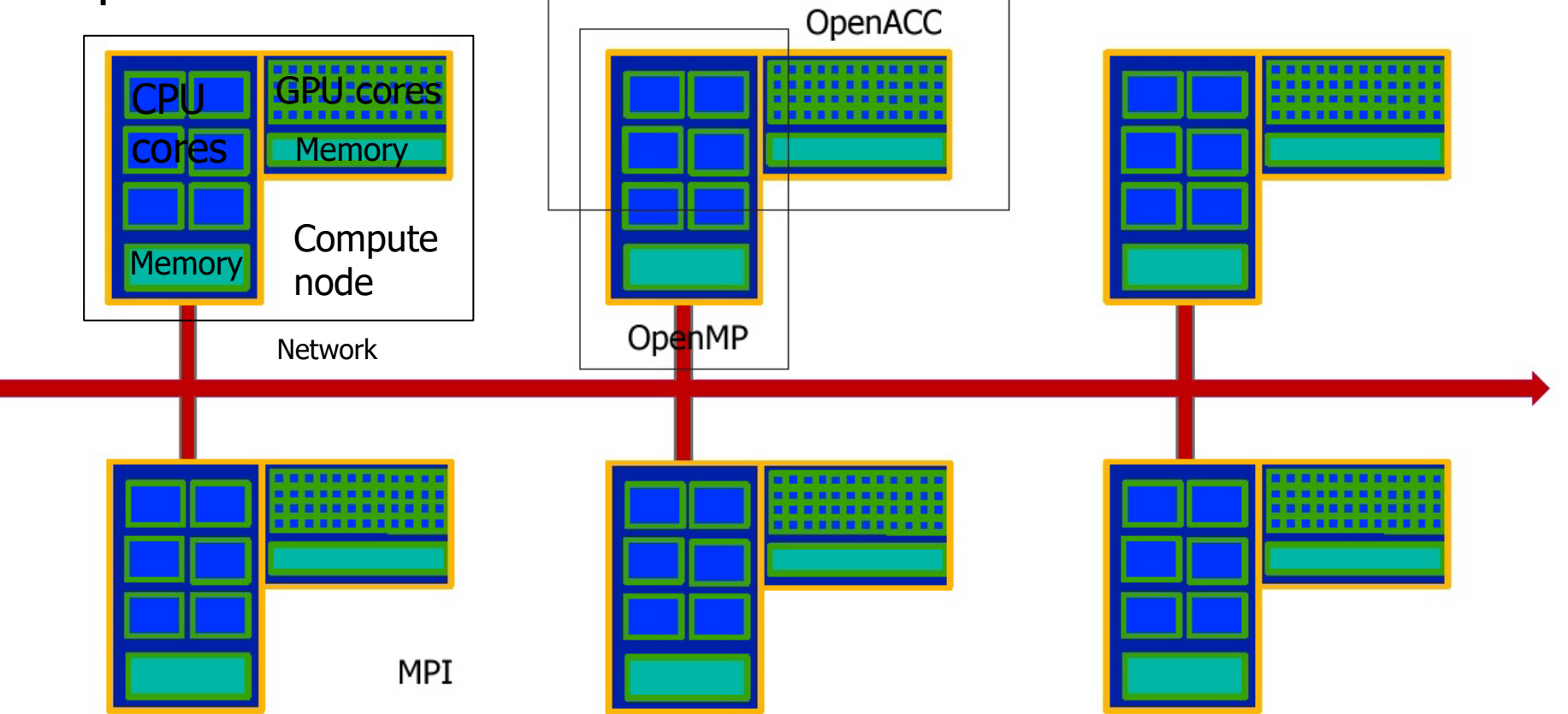

24-Jun-24 Slide 10 https://git.io/CHPC-Intro-to-Parallel-Computing

#### **TOGETHER WE REACH** Center

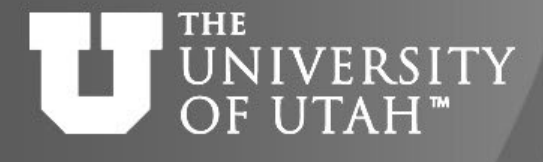

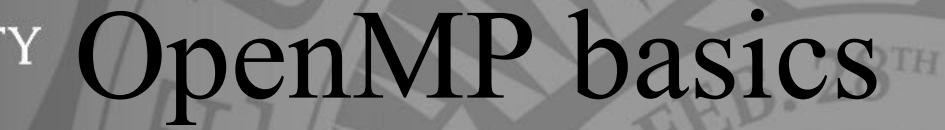

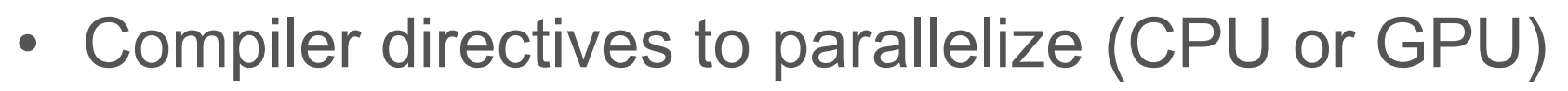

- Fortran source code comments !\$omp parallel/!\$omp end parallel
- $\cdot$  C/C++ #pragmas #pragma omp parallel
- Small set of subroutines
- Degree of parallelism specification
- OMP NUM THREADS **or** omp set num threads(INTEGER n)

#### n : C OpenACC Basics HE UNIVERSITY **I** OF UTAH"

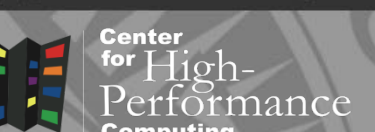

**TOGETHER WE REACH** 

- Compiler directives to offload to GPU
- Fortran source code comments !\$acc kernels/!\$acc end kernels
- $\cdot$  C/C++ #pragmas #pragma acc kernels
- Small set of subroutines
- Data movement and locality directives

Center

for  $High-$ 

rance

### TH H **NIVERSITY** OF UTAH™

# MPI Basics

- Communication library
- Language bindings:
- $C/C++$  int MPI Init(int argv, char\* argc[])
- Fortran MPI Init (INTEGER ierr)
- Quite complex (100+ subroutines) but only small number used frequently
- User defined parallel distribution

### **THE** UNIVERSITY Program example

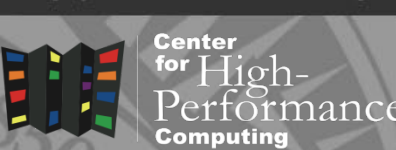

**TOGETHER WE REACH** 

- saxpy vector addition:  $z = ax + y$
- simple loop, no cross-dependence, easy to parallelize

```
subroutine saxpy serial(z, a, x, y, n)
integer i, n
real z(n), a, x(n), y(n)
```

```
do i=1, n
  z(i) = a * x(i) + y(i)enddo
return
```
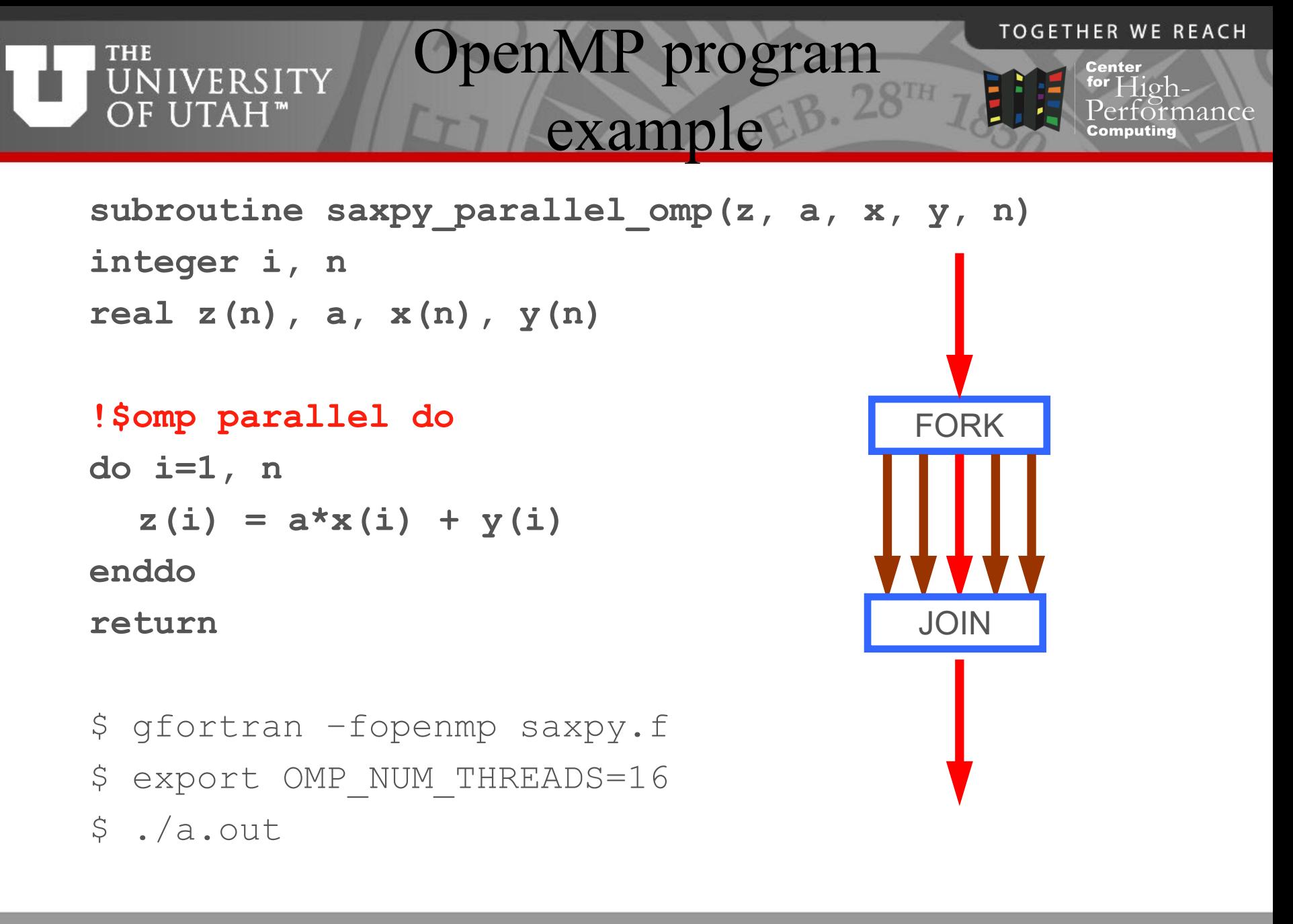

#### **THE** UNIVERSITY OF UTAH"

# OpenMP caveats

- Data dependencies
	- Private (thread-local) variables
	- Flow dependence rearrangement **a(i) = a(i+1) + x**
	- Reduction (sum over threads)
- Scheduling
	- What runs on what thread schedule, task,…
- Advanced features
	- Thread affinity (to CPU core)
	- Vectorization
	- Accelerator offload

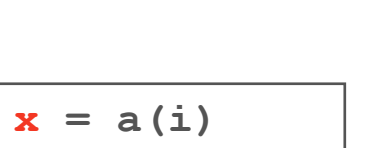

 $b(i) = c + x$ 

$$
x \mathrel{+}= a(i)
$$

lance

**Center** 

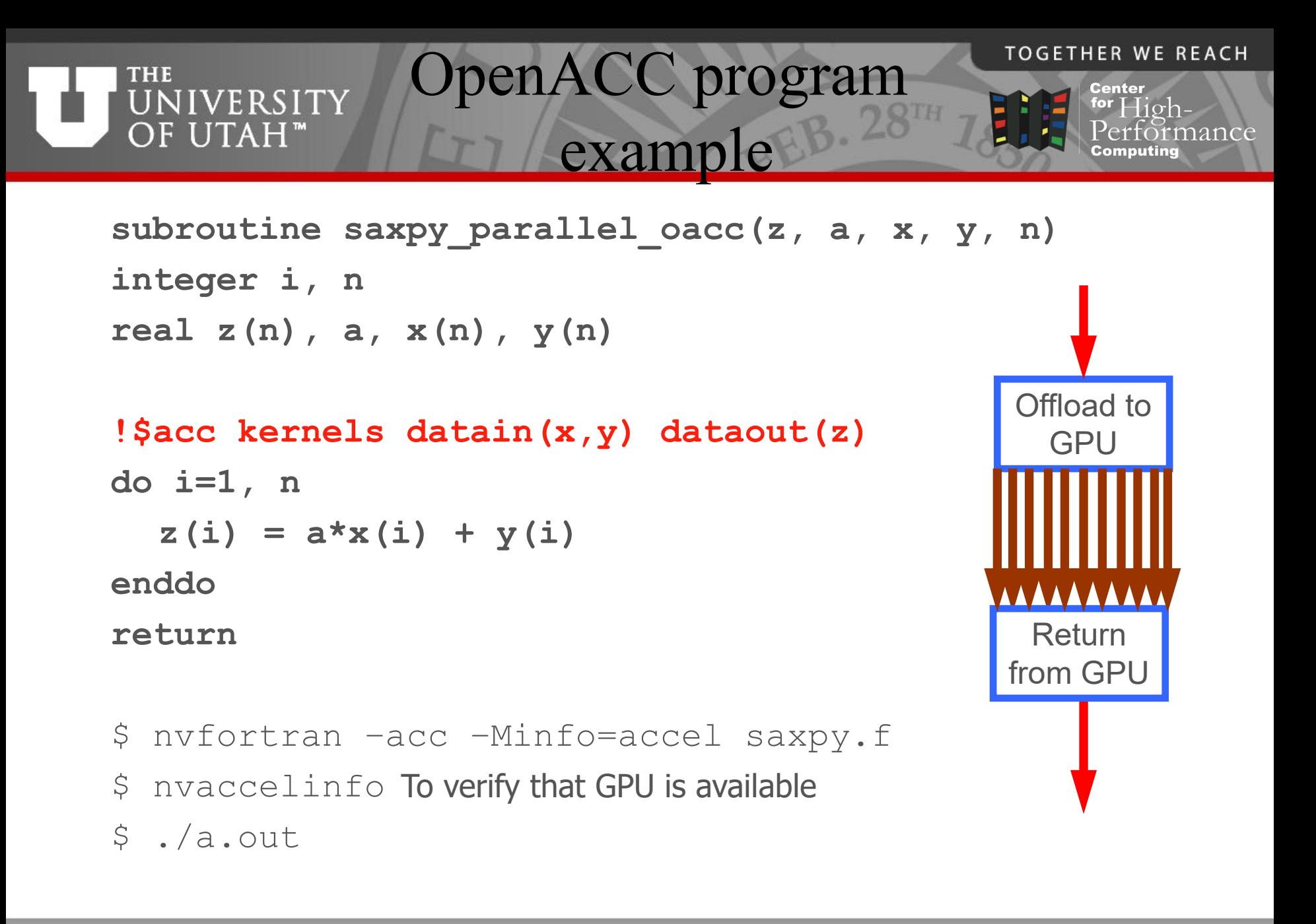

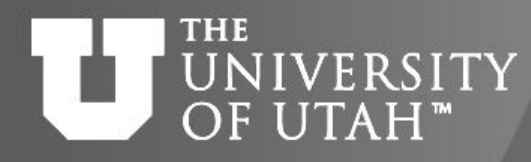

# OpenACC caveats

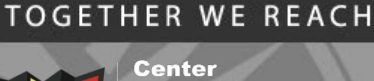

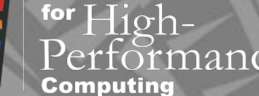

- Data dependencies (Like in OpenMP)
- Data locality
	- Transfers from host to GPU and back take time – need to minimize them

#pragma acc data [copyin, copyout, create,...]

- Parallel regions
	- More explicit execution control (warps, threads) #pragma acc parallel
- Procedure calls
	- If procedure is executed on the GPU #pragma acc routine

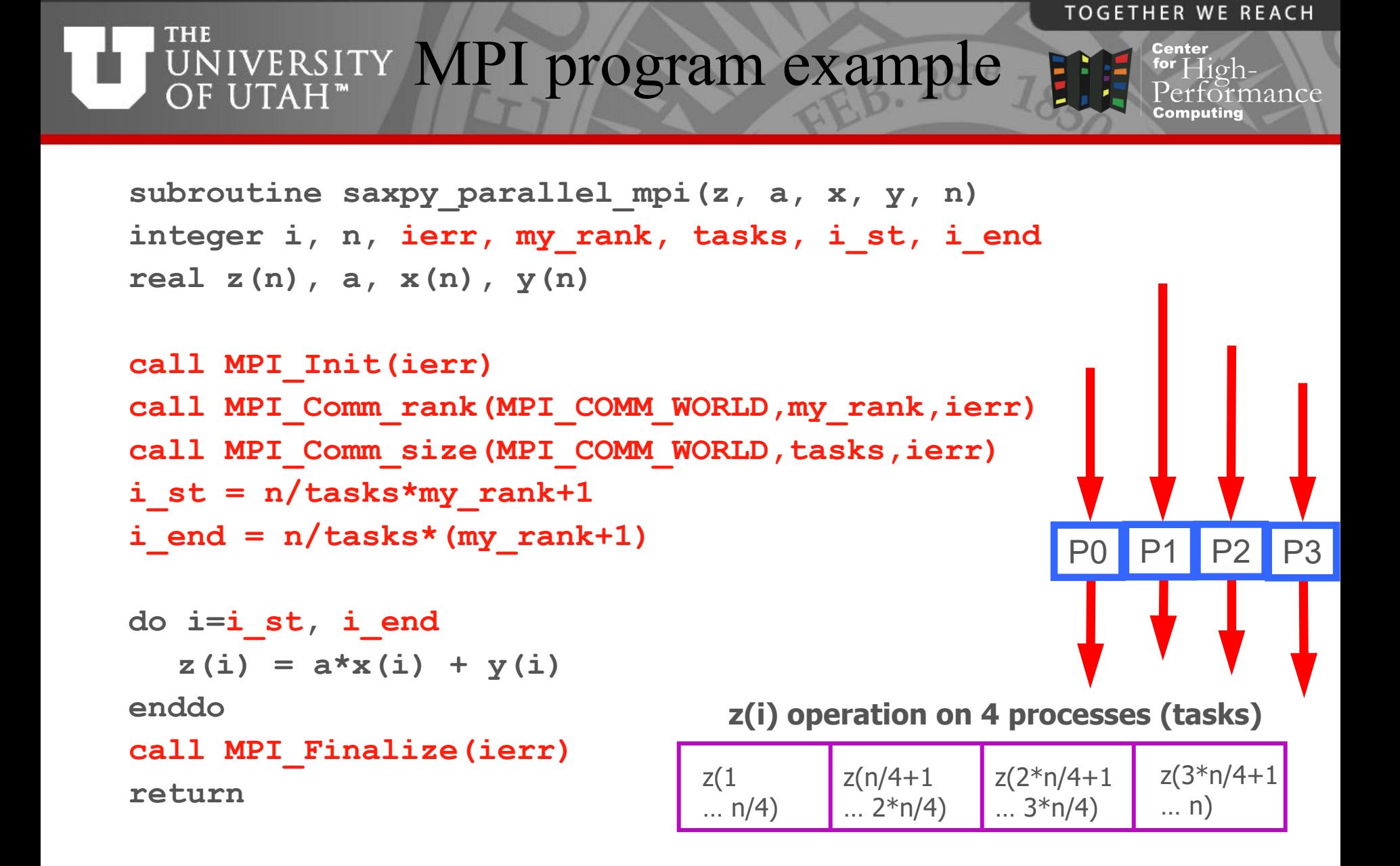

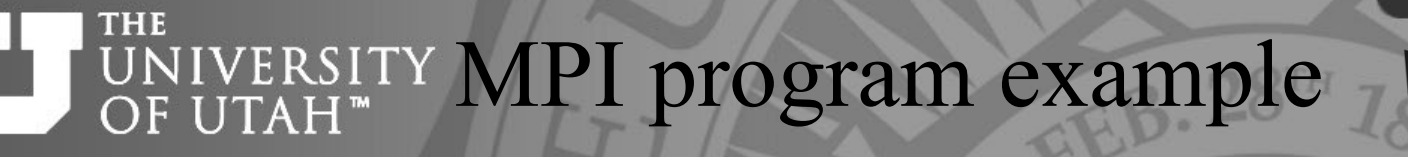

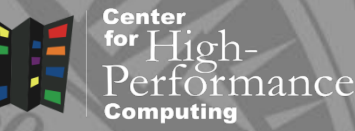

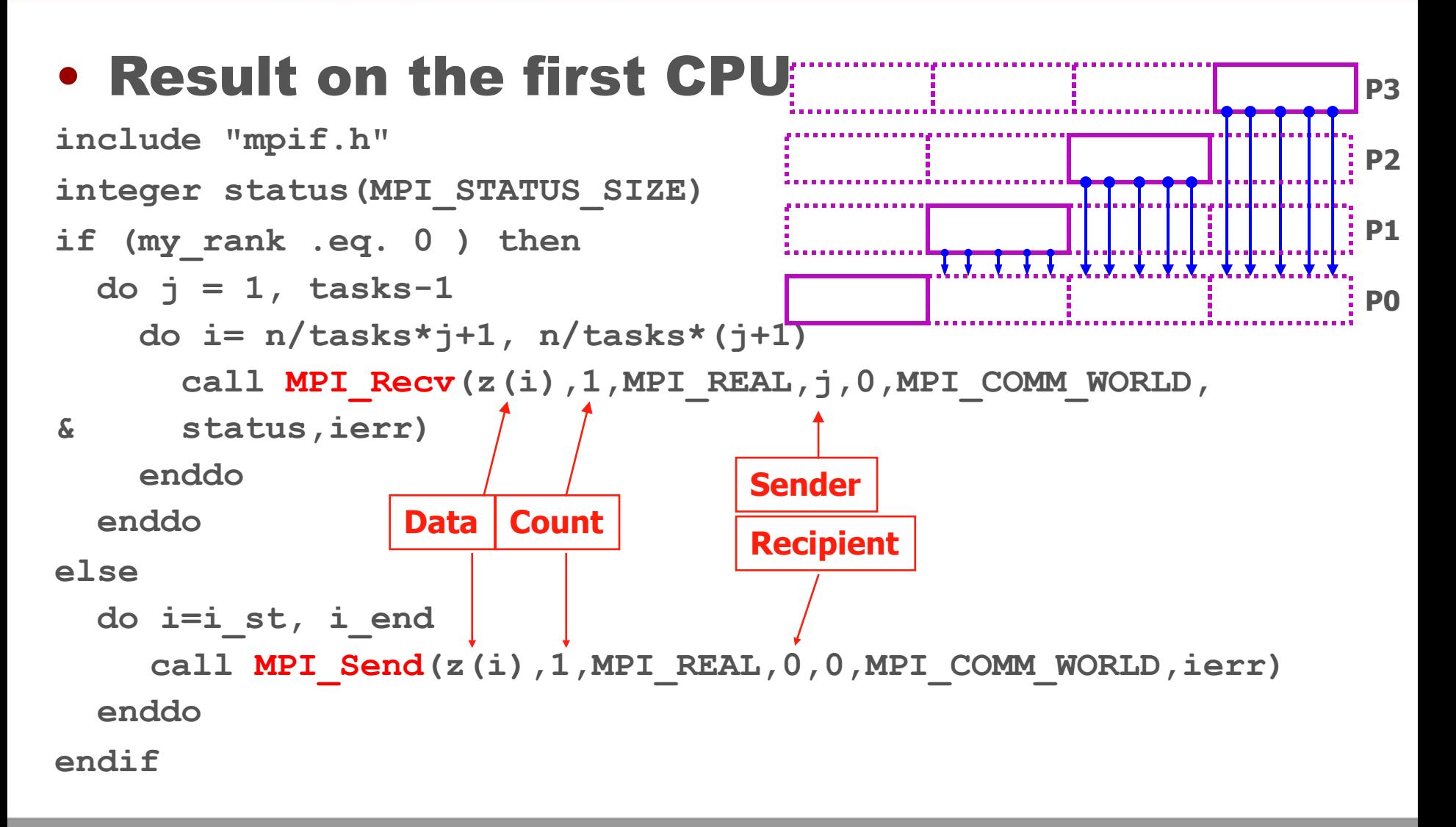

#### **THE** UNIVERSITY MPI program example Center for  $High$ rmance zi(i) Process 0 • Collective communication Process 1 zi(i) Process 2 zi(i) **real zi(n)** zi(i) Process 3 **j = 1**  $Z(i)$ **do i=i\_st, i\_end**  $z_i(j) = a * x(i) + y(i)$  $j = j + 1$ **Send data Receive data enddo call MPI\_Gather(zi,n/nodes,MPI\_REAL,z,n/nodes,MPI\_REAL, & 0,MPI\_COMM\_WORLD,ierr) Root process** • Result on all nodes **call MPI\_AllGather(zi,n/nodes,MPI\_REAL,z,n/nodes, & MPI\_REAL,MPI\_COMM\_WORLD,ierr) No root process**

24-Jun-24 Slide 21 https://git.io/CHPC-Intro-to-Parallel-Computing

**TOGETHER WE REACH** 

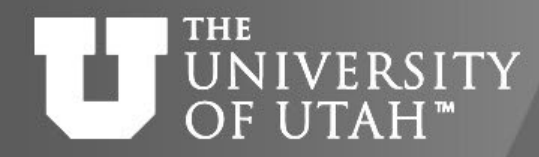

### MPI caveats

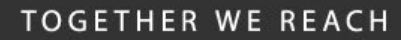

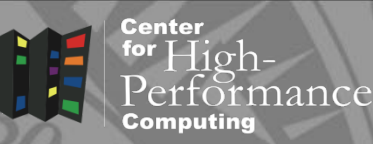

- Explicit task based parallelism
	- manual work distribution
	- task communication and synchronization
- Communication patterns – due to different data distribution
- Many advanced features
	- blocking vs. non-blocking communication
	- derived data types
	- topologies

– …

broadcast reduction gather/scatter …

#### **TOGETHER WE REACH**

Center

iance

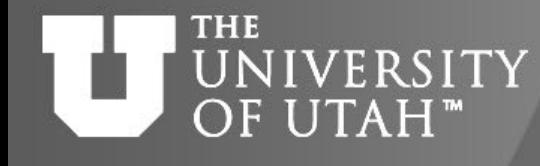

# MPI distributions

- Different networks
	- Ethernet
	- InfiniBand
	- Intel OmniPath
	- most MPI distributions now come with multiple networks support
- Several distributions follow the MPI standard
	- MPICH, MVAPICH2
	- Intel MPI, Cray MPI,…
	- OpenMPI
	- Ensure that build and run is done with the same distribution (ABI compatibility)

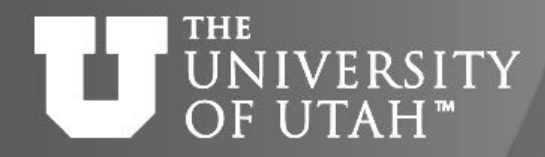

Hands on

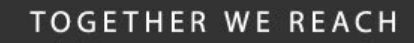

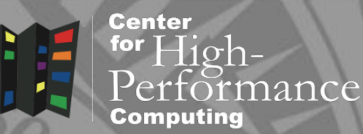

- Log into to ondemand.chpc.utah.edu
- Go to Jobs Job Composer
- Click on Templates
- Show 50 entries
- Choose and run the following jobs:
	- Simple OpenMP job
	- Simple MPI job
	- Modify the \*.sh SLURM job script
	- In both cases, use *notchpeak-shared-short* as the account and partition and *notchpeak* as a cluster
- Bonus run Simple hybrid MPI and OpenMP Job

#### **TOGETHER WE REACH** E NIVERSITY But wait, my program is Center for  $High-$ OF UTAH" not in C or Fortran

Interpreted languages are popular

Matlab, Python, R

Each has some sort of parallel support, but most likely it will not perform as well as using OpenMP or MPI with C/Fortran.

Try to parallelize (and optimize ) your Matlab/Python/R code and if it's still not enough try to find libraries that can do the work, or consider rewriting in C++ or Fortran.

#### **TOGETHER WE REACH** Cluster running options **NIVERSITY** Center OF UTAH<sup>™</sup> for Matlab, Python, R

- Using parallelization in the program run through interactive or batch job
	- multi-threading and/or multi-processing packages (parfor, mpi4py, R parallel, Rmpi, …)
- Using built in job submission
	- Matlab Parallel Server, rslurm, python Dask, snakemake
- Independent calculations in parallel
	- launching concurrent calculations in a job

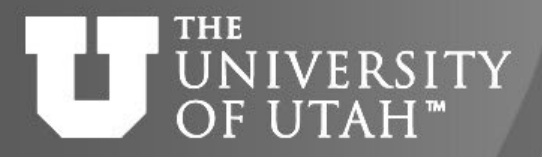

for  $High-$ 

nance

Center

**Threads** 

• Built in Matlab functions. Vector/matrix operations threaded (and vectorized) through Intel MKL library, many other functions also threaded

Matlab

 $E_{\rm B}$ . 28TH

Tasks (processes)

- *Parallel Computing Toolbox* allows for task based parallelism
- *Parallel Server* can distribute tasks to multiple nodes
- Great for independent calculations, when communication is needed uses MPI under the hood

[https://www.chpc.utah.edu/documentation/software/matlab.](https://www.chpc.utah.edu/documentation/software/matlab.php) [php](https://www.chpc.utah.edu/documentation/software/matlab.php)

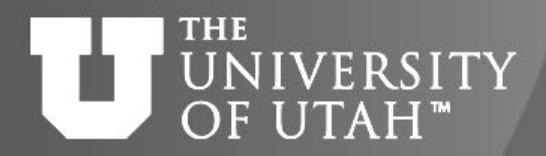

### Matlab tasks

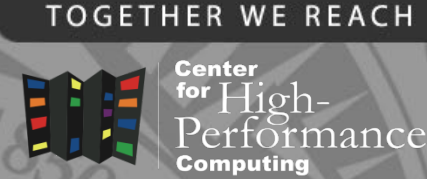

• Parallel program function  $t = parallel$  example parfor idx =  $1:16$   $\leftarrow$  $A(idx) = idx;$ end

Will launch loop iterations on multiple workers

- Parallel worker pool on a single machine poolobj=parpool('local',8); parallel\_example; delete(poolobj); Starts multiple workers pool
- Parallel pool on a cluster

```
c = parcluster; 
c.AdditionalProperties.QueueName = 'kingspeak';
...
j = c.batch(0parallel\_example, 1, {}), <u>Pool', 4</u>;</u>
j.State 
                                             Submits cluster job
```

```
j.fetchOutputs{:}
```
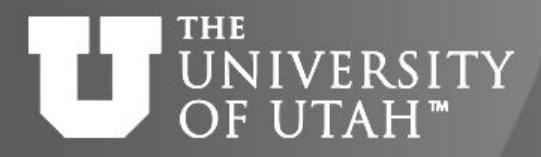

# Matlab examples

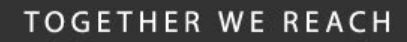

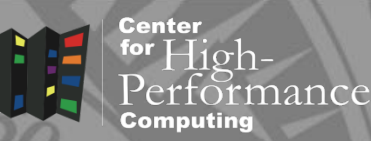

- Parallel worker pool on a single node
	- best run from a SLURM job loop parallel onenode.m, run matlab onenode.m, run matlab onenode.slr
	- [https://git.io/CHPC](https://git.io/CHPC-Intro-to-Parallel-Computing-Matlab)-Intro-to-Parallel-Computing-Matlab
	- sbatch run\_matlab\_onenode.slr
- Parallel worker pool on a multiple nodes
	- must run from inside of Matlab
	- start Matlab on interactive node inside of a FastX session

```
ml matlab
```

```
matlab &
```

```
– loop_parallel.m, parallel_multinode.m
parallel_multinode
```
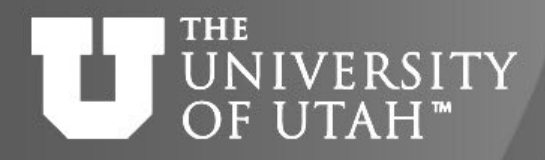

# Matlab examples

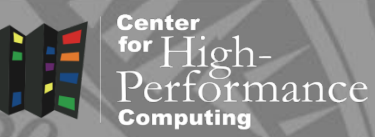

- In OnDemand open a terminal (Clusters Notchpeak)
- Git clone the repository

git clone<https://github.com/CHPC-UofU/CHPC-presentations.git> cd CHPC-presentations/Intro-to-Parallel-Computing/Matlab-examples/

- Either submit the serial job from terminal, or via **OnDemand**
- For the parallel jobs, open Interactive Apps Matlab and run through this Matlab

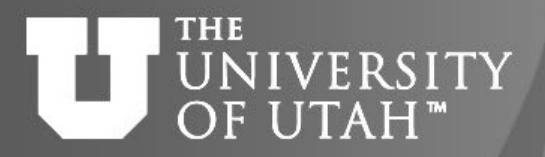

**Threads** 

- Under the hood threading with specially built (or Microsoft) R for vector/matrix operations using MKL
- *parallel* R library

Tasks (processes)

• *parallel* R library (uses *multicore* for shared and *snow* for distributed parallelism)

R

EB. 28TH

- Parallelized *\*apply* functions, e.g. *mclapply*
- *Rmpi* library provides MPI like functionality
- Many people run multiple independent R instances in parallel

[https://www.chpc.utah.edu/documentation/software/r](https://www.chpc.utah.edu/documentation/software/matlab.php)[language.php](https://www.chpc.utah.edu/documentation/software/matlab.php)

**TOGETHER WE REACH** 

Center

for  ${\rm H\ddot{o}h_{\scriptscriptstyle -}}$ 

iance

#### **TOGETHER WE REACH**

### **THE** UNIVERSITY OF UTAH™

### Parallel R on a cluster

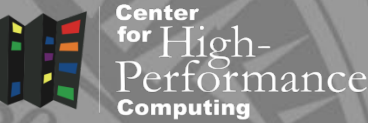

• Load libraries

library(parallel) library(foreach) library(doParallel)

hostlist.txt comes from a job script srun -n \$SLURM\_NTASKS hostname > hostlist.txt

• Start R cluster

```
hostlist <- paste(unlist(read.delim(file="hostlist.txt", 
header=F, sep =" " ) ) )
```
cl <- makeCluster(hostlist)

registerDoParallel(cl)

clusterEvalQ(cl,.libPaths("/uufs/chpc.utah.edu/sys/installdir/ r8/RLibs/4.2.2")) this is only needed if running on multiple nodes

• Run parallel loop

r <- foreach(icount(trials), .combine=rbind) %dopar% {}

Stop R cluster

stopCluster(cl)

24-Jun-24 Slide 32 https://git.io/CHPC-Intro-to-Parallel-Computing

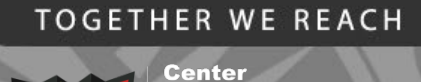

for  ${\rm High}$ -

nance

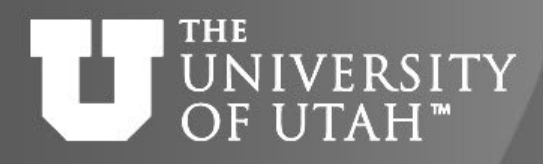

### R examples

- Parallel R on one node
	- best run from a SLURM job parallel-[onenode](https://github.com/CHPC-UofU/CHPC-presentations/blob/master/Intro-to-Parallel-Computing/R-examples/parallel-onenode-iris.R)-iris.R, R-parallel-[onenode](https://github.com/CHPC-UofU/CHPC-presentations/blob/master/Intro-to-Parallel-Computing/R-examples/R-parallel-onenode-iris.slr)-iris.slr
	- [https://git.io/CHPC](https://git.io/CHPC-Intro-to-Parallel-Computing-R)-Intro-to-Parallel-Computing-R
	- sbatch R-parallel-onenode-iris.slr
- Parallel R multiple nodes
	- must specify list of nodes where R workers run parallel-[multinode](https://github.com/CHPC-UofU/CHPC-presentations/blob/master/Intro-to-Parallel-Computing/R-examples/parallel-multinode-iris.R)-iris.R, R-parallel-[multinode](https://github.com/CHPC-UofU/CHPC-presentations/blob/master/Intro-to-Parallel-Computing/R-examples/R-parallel-multinode-iris.slr)-iris.slr-
	- sbatch R-parallel-multinode-iris.slr
- Submit SLURM job directly from R rslurm
	- SLURM-aware apply function, some issues with results collection
	- rslurm-[example.R](https://github.com/CHPC-UofU/CHPC-presentations/blob/master/Intro-to-Parallel-Computing/R-examples/rslurm-example.R)

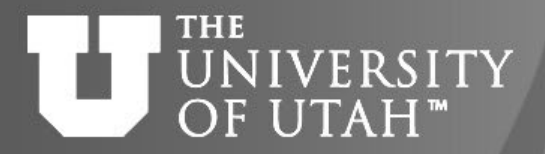

for  $High-$ 

rance

Center

**Threads** 

• No threads in Python code because of GIL (Global Intepreter Lock)

Python

- C/Fortran functions can be threaded (e.g. *NumPy -* Anaconda, *Numba* for Nvidia GPUs)
- Tasks (processes)
- Several libraries that use MPI under the hood, most popular is *mpi4py*
- More-less MPI function compatibility, but slower communication because of the extra overhead
- Also many other data-parallel libraries, e.g. *Dask, Polars* [https://www.chpc.utah.edu/documentation/software/python.](https://www.chpc.utah.edu/documentation/software/matlab.php) [php](https://www.chpc.utah.edu/documentation/software/matlab.php)

#### **TOGETHER WE REACH**

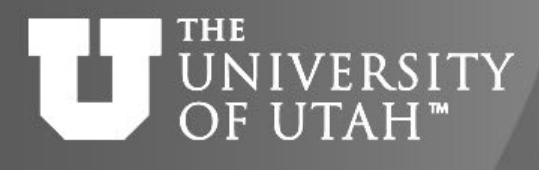

### Python - Jupyter

**Center** for  $High-$ Performance Computing

- Several options listed at [https://www.chpc.utah.](https://www.chpc.utah.edu/documentation/software/jupyterhub.php) [edu/documentation/soft](https://www.chpc.utah.edu/documentation/software/jupyterhub.php) [ware/jupyterhub.php](https://www.chpc.utah.edu/documentation/software/jupyterhub.php)
- The easiest is to use Open **OnDemand**

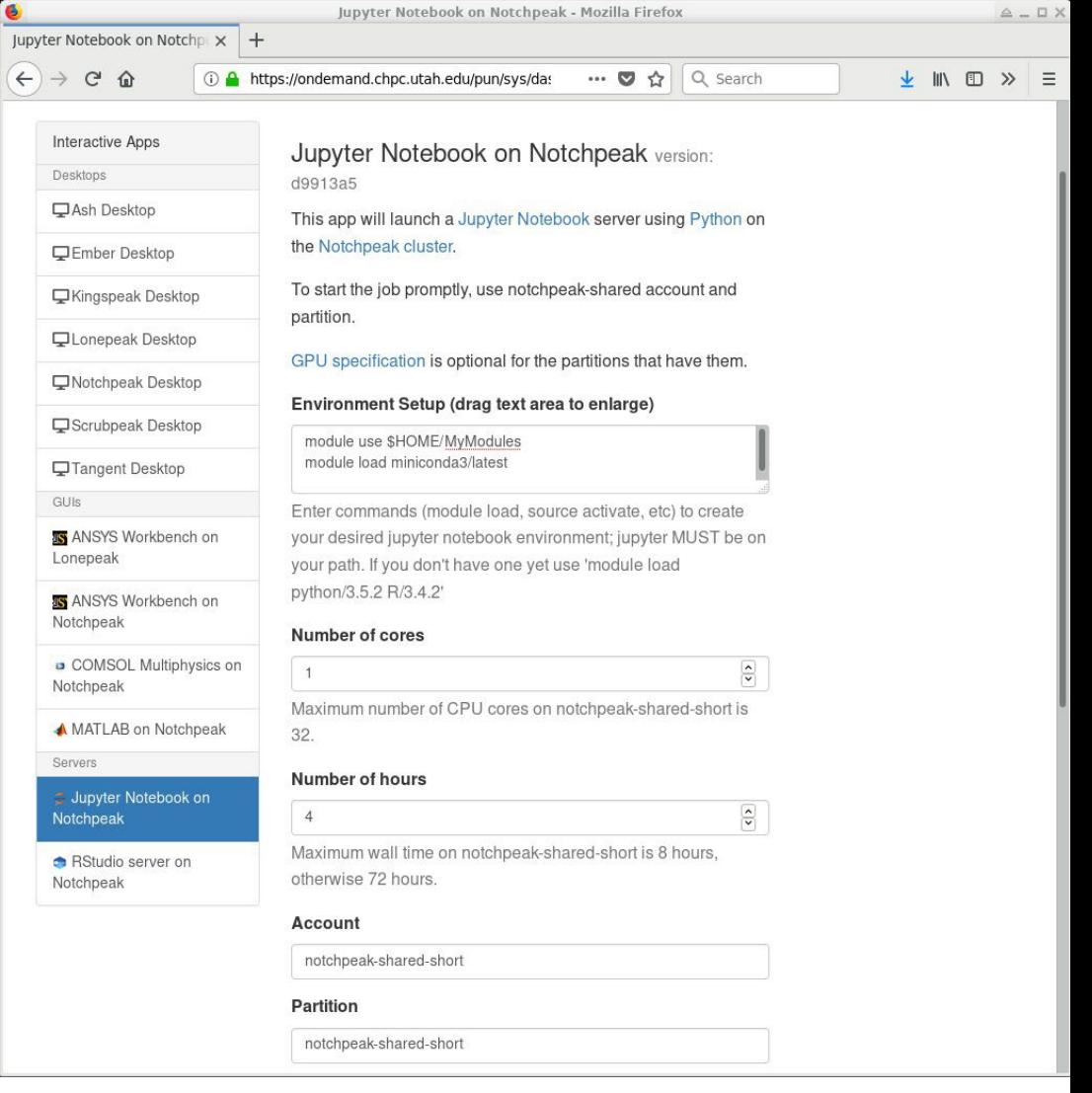

24-Jun-24 https://git.io/CHPC-Intro-to-Parallel-Computing Slide 35

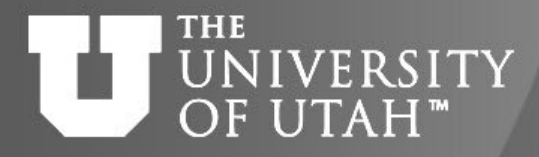

### Python tasks

**TOGETHER WE REACH** 

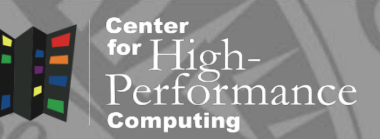

- Our personal favorite is to ignore all the Python parallel efforts, divide the data into independent parts and run multiple Python processes on parts of the data concurrently
- Only works if data can be split
- Use various approaches for independent parallel calculations listed at [https://www.chpc.utah.edu/documentation/software/seria](https://www.chpc.utah.edu/documentation/software/serial-jobs.php) l-[jobs.php](https://www.chpc.utah.edu/documentation/software/serial-jobs.php)
- More on this later

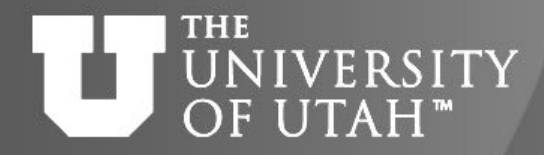

### Python tasks

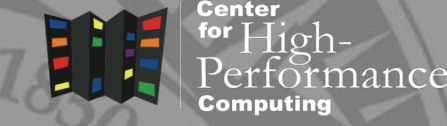

• Tasks can also be easily parallelized with the  $\text{joblib}$  $\text{joblib}$  $\text{joblib}$ library

```
import time, joblib
```

```
def long running function(i):
   time.sleep(0.1)
   return i
```

```
with joblib.parallel config(backend="loky"):
   joblib.Parallel(verbose=100, n_jobs=4)(
     joblib.delayed(long_running_function)(i) for i
in range(10)
```
 $\overline{\phantom{a}}$ 

#### THE UNIVERSITY OF UTAH<sup>™</sup>

Python-Dask

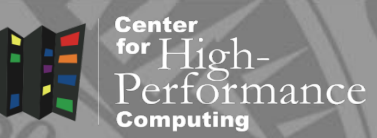

- With relatively small effort one can use Dask
- Install Miniconda

wget https://repo.continuum.io/miniconda/Miniconda3-latest-Linuxx86\_64.sh

bash ./Miniconda3-latest-Linux-x86\_64.sh -b -p

\$HOME/software/pkg/miniconda3

mkdir -p \$HOME/MyModules/miniconda3

cp

/uufs/chpc.utah.edu/sys/installdir/python/modules/miniconda3/latest.lua \$HOME/MyModules/miniconda3

### Use own miniconda and install Jupyter and Dask

module use \$HOME/MyModules

module load miniconda3/latest

conda install jupyter dask "notebook>=6.0"

# • Start Open OnDemand Jupyter notebook

– log into ondemand.chpc.utah.edu with CHPC credentials

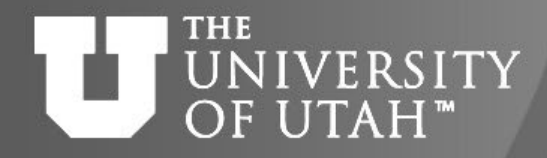

Python- Dask

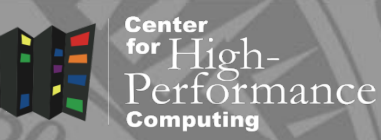

- Go to Interactive Apps Jupyter Notebook on notchpeak
- In the Environment Setup text box, put (my Miniconda3): module use /uufs/chpc.utah.edu/common/home/u0101881/MyModules module load miniconda3/dask
- Use notchpeak-shared-short for account and partition, and select your choice of CPU cores and walltime hours (within the listed limits). Then hit Launch to submit the job.
- Once the job starts, hit the blue Connect to Jupyter button
- Open one of the following notebooks: dask embarrass.ipynb, dask slurmcluster.ipynb, dask slurm xarray.ipynb
- DASK also allows to submit jobs to SLURM (last 2 examples)

# UNIVERSITYIndependent calculations

- **Center**  $\lim_{h \to 0} \frac{1}{h}$ nance
- Different approaches based on the nature of the calculations
	- Runtime length, variability, number of calculations
- Similar runtime, small calculation count
	- Shell script in a SLURM job #!/bin/bash for (( $i=0$ ;  $i <$  \$SLURM\_NTASKS ;  $i++$  )); do /path\_to/myprogram \$i & done wait
	- srun –multi-prog

srun --multi-prog my.conf cat my.conf 0-11 ./example.sh %t

### [https://www.chpc.utah.edu/documentation/software/serial](https://www.chpc.utah.edu/documentation/software/serial-jobs.php)[jobs.php](https://www.chpc.utah.edu/documentation/software/serial-jobs.php)

#### **THE** UNIVERSITY OF UTAH<sup>™</sup>

### Variable runtime

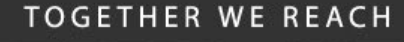

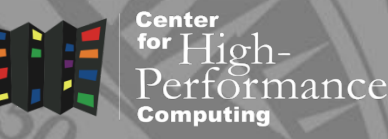

- Mini-scheduler inside of a job
	- to launch calculations till all are done
	- GNU Parallel <https://www.gnu.org/software/parallel/>
	- TACC Launcher [https://www.tacc.utexas.edu/research](https://www.tacc.utexas.edu/research-development/tacc-software/the-launcher)[development/tacc](https://www.tacc.utexas.edu/research-development/tacc-software/the-launcher)-software/the-launcher
	- CHPC Submit [https://www.chpc.utah.edu/documentation/software/serial](https://www.chpc.utah.edu/documentation/software/serial-jobs.php#submit)[jobs.php#submit](https://www.chpc.utah.edu/documentation/software/serial-jobs.php#submit)
- Workflow managers
	- Nextflow, Snakemake, Pegasus, Swift
- Distributed computing resources
	- Open Science Grid <https://opensciencegrid.org/>

### UNIVERSITY OF UTAH<sup>®</sup>

Debuggers

**TOGETHER WE REACH** 

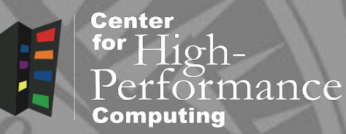

- Useful for finding bugs in programs
- **Several free** 
	- $\bullet$  gdb  $\sim$  GNU, text based, limited parallel
	- ddd graphical frontend for gdb
- Commercial that come with compilers
	- $\bullet$  pgdbg  $-$  PGI, graphical, parallel but not intuitive
	- pathdb, idb Pathscale, Intel, text based
- Specialized commercial
	- totalview graphical, parallel, CHPC has a license
	- **ddt** Distributed Debugging Tool
	- **Intel Inspector** memory and threading error checker
- How to use:
- http://www.chpc.utah.edu/docs/manuals/software/par\_ devel.html

Center for  $High-$ 

rance

### **THE** UNIVERSITY Debuggers - parallel

- Parallel debugging more complex due to interaction between processes
- DDT is the debugger of choice at CHPC
- Expensive but academia get discount
- How to run it:
	- compile with  $-q$  flag
	- $\blacksquare$  run ddt command
	- fill in information about executable, parallelism, …
- Details:

https://www.chpc.utah.edu/documentation/software/debugging .php

**Further information** 

https://www.allinea.com/products/ddt

#### **TOGETHER WE REACH**

**Center** 

**Computing** 

ter High-<br>Performance

THE UNIVERSITY Debuggers – parallel

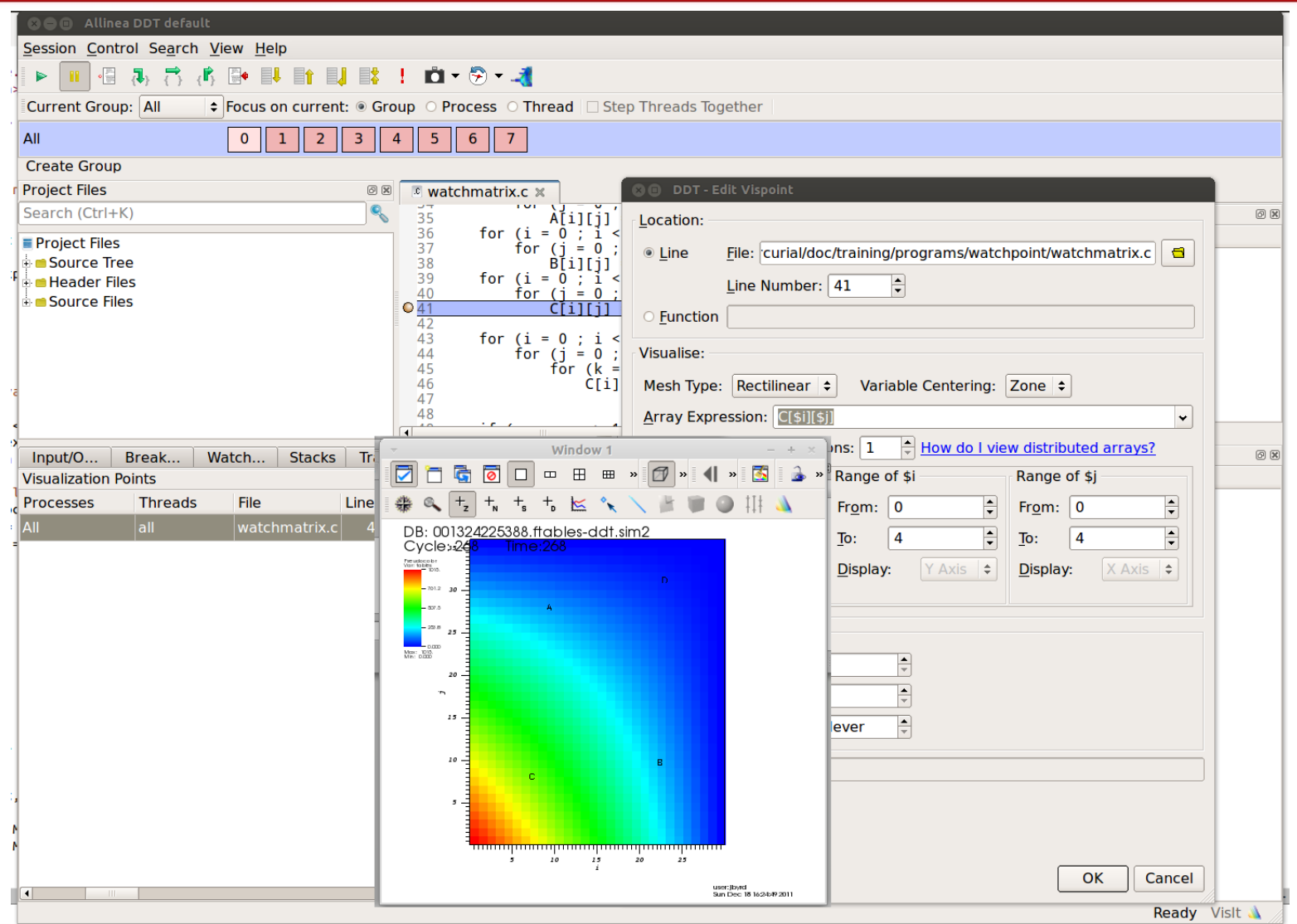

24-Jun-24 https://git.io/CHPC-Intro-to-Parallel-Computing Slide 44

### **THE** NIVERSITY Profilers OF UTAH<sup>®</sup>

- Measure performance of the code
- Serial profiling
	- discover inefficient programming
	- computer architecture slowdowns
	- compiler optimizations evaluation
	- gprof, pgprof, pathopt2, Intel tools
- Parallel profiling
	- target is inefficient communication
	- **Intel Trace Collector and Analyzer, Advisor, VTune**

**TOGETHER WE REACH** 

Center

lance

**E.B. 28TH** 

### **THE** UNIVERSITY Profilers - parallel

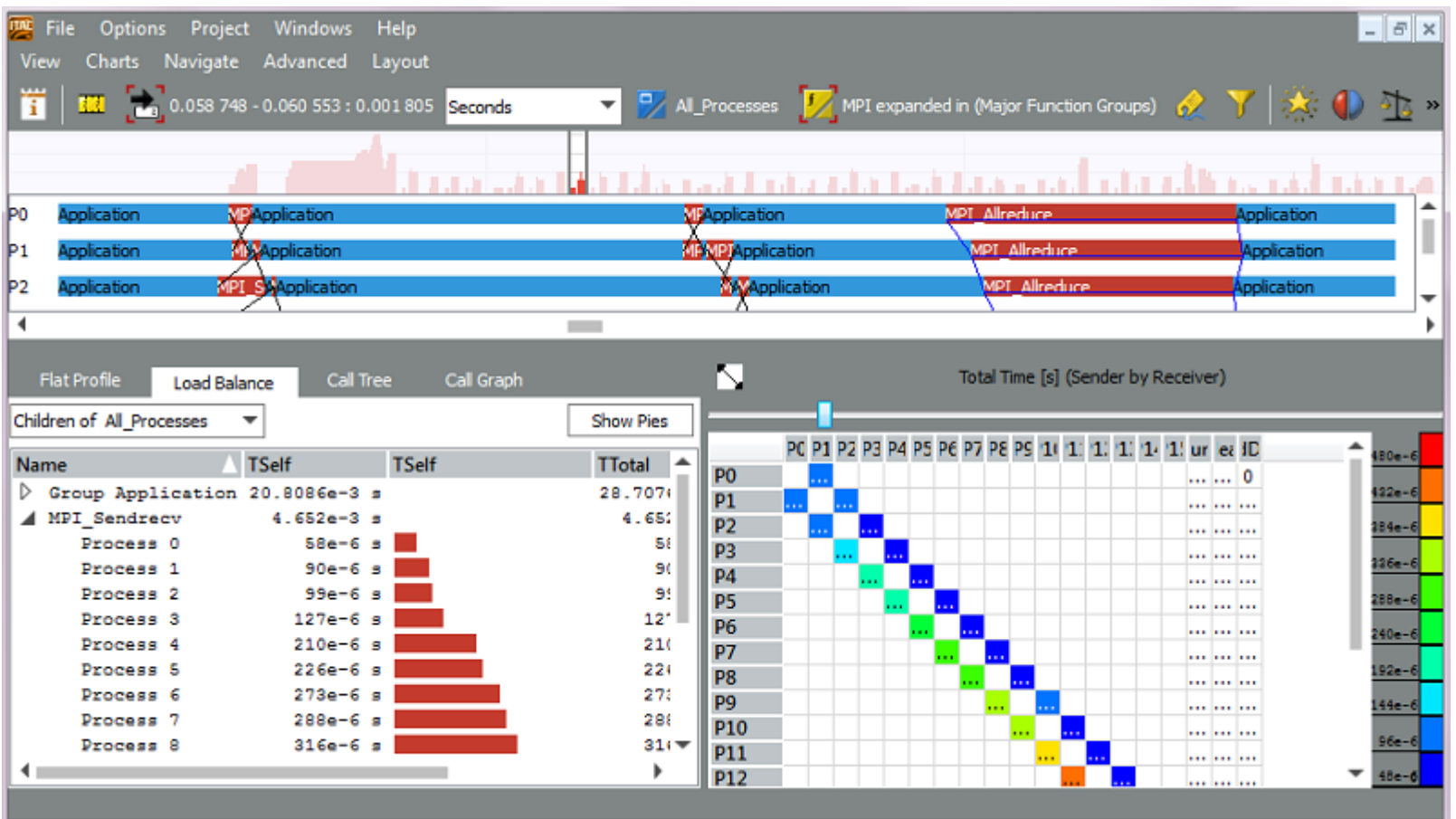

**TOGETHER WE REACH** 

**Center** for  $High-$ 

**Computing** 

Performance

Center

**E.B. 28TH** 

### THE UNIVERSITY Libraries

- Use libraries for common operations
- Serial
	- BLAS, LAPACK linear algebra routines
	- MKL, BLIS hardware vendor libraries
- Parallel
	- ScaLAPACK, PETSc, FFTW
	- MKL dense and sparse matrices
- Design a new code around existing library PETSc, Trilinos,…

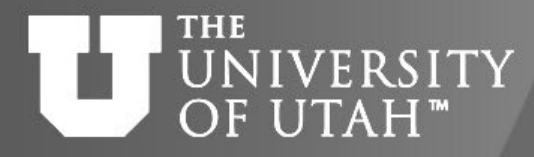

• Shared vs. Distributed memory parallelism

 $CB.28TH$ 

Summary

- OpenMP, OpenACC and MPI for low level parallelism
- Different approaches for higher level languages
- Many ways to run independent calculations in parallel
- There are tools for debugging, profiling

Center

for  $High-$ 

nance

#### THE **NIVERSITY** To learn more OF UTAH"

- CHPC lectures
	- <https://www.chpc.utah.edu/presentations/index.php>
- ACCESS HPC Summer Boot Camp
	- OpenMP, OpenACC, MPI
	- <https://www.youtube.com/XSEDETraining>
- Petascale Computing Institute
	- Wide range of parallel programming topics
	- videos at [https://bluewaters.ncsa.illinois.edu/bw](https://bluewaters.ncsa.illinois.edu/bw-petascale-computing-2019/agenda)petascale-computing-[2019/agenda](https://bluewaters.ncsa.illinois.edu/bw-petascale-computing-2019/agenda)
- XSEDE online training
	- [https://www.xsede.org/web/xup/online](https://www.xsede.org/web/xup/online-training)-training